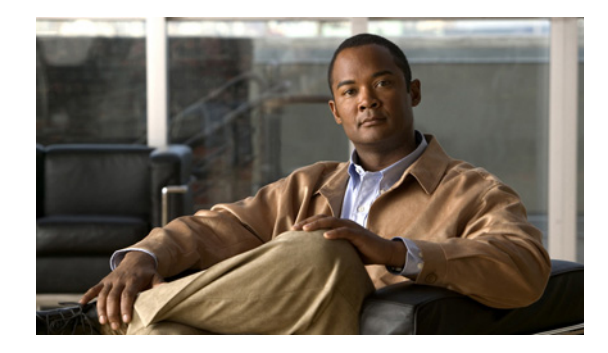

# **Creating an IP Access List and Applying It to an Interface**

**First Published: August 18, 2006 Last Updated: July 31, 2009** 

IP access lists provide many benefits for securing a network and achieving nonsecurity goals, such as determining quality of service (QoS) factors or limiting **debug** command output. This module describes how to create standard, extended, named, and numbered IP access lists. An access list can be referenced by a name or a number. Standard access lists filter on only the source address in IP packets. Extended access lists can filter on source address, destination address, and other fields in an IP packet.

After you create an access list, you must apply it to something in order for it to have any effect. This module describes how to apply an access list to an interface. However, there are many other uses for an access list, which are referenced in this module and described in other modules and in other configuration guides for various technologies.

# **Finding Feature Information**

Your software release may not support all the features documented in this module. For the latest feature information and caveats, see the release notes for your platform and software release. To find information about the features documented in this module, and to see a list of the releases in which each feature is supported, see the ["Feature Information for Creating IP Access Lists" section on page 20.](#page-19-0)

Use Cisco Feature Navigator to find information about platform support and Cisco software image support. To access Cisco Feature Navigator, go to [http://www.cisco.com/go/cfn.](http://www.cisco.com/go/cfn) An account on Cisco.com is not required.

# **Contents**

- [Information About Creating an IP Access List and Applying It to an Interface, page 2](#page-1-0)
- **•** [How to Create an IP Access List and Apply It to an Interface, page 3](#page-2-0)
- **•** [Configuration Examples for IP Access Lists, page 14](#page-13-0)
- **•** [Additional References, page 18](#page-17-0)
- [Feature Information for Creating IP Access Lists, page 20](#page-19-0)

# <span id="page-1-0"></span>**Information About Creating an IP Access List and Applying It to an Interface**

- **•** [Helpful Hints for Creating IP Access Lists, page 2](#page-1-1)
- **•** [Access List Remarks, page 3](#page-2-1)
- **•** [Additional IP Access List Features, page 3](#page-2-2)

### <span id="page-1-1"></span>**Helpful Hints for Creating IP Access Lists**

The following tips will help you avoid unintended consequences and help you create more efficient access lists.

- Create the access list before applying it to an interface (or elsewhere), because if you apply a nonexistent access list to an interface and then proceed to configure the access list, the first statement is put into effect, and the implicit **deny** statement that follows could cause you immediate access problems.
- Another reason to configure an access list before applying it is because an interface with an empty access list applied to it permits all traffic.
- **•** All access lists need at least one **permit** statement; otherwise, all packets are denied and no traffic passes.
- The ASR 1000 is a hardware-based platform that uses TCAM (hardware) for ACL lookup. Therefore, where the ACE occurs in the access-list has no implications on performance. In other words, doing a lookup on the ACE is independent of where that ACE is present in the ACL.
- Organize your access list so that more specific references in a network or subnet appear before more general ones.
- **•** A packet will match the first ACE in the ACL. Thus, a **permit ip any any** will match all packets, ignoring all subsequent ACES.
- **•** Although all access lists end with an implicit **deny** statement, we recommend use of an explicit **deny** statement (for example, **deny ip any any**). On most platforms, you can display the count of packets denied by issuing the **show access-list** command, thus finding out more information about who your access list is disallowing. Only packets denied by explicit **deny** statements are counted, which is why the explicit **deny** statement will yield more complete data for you.
- **•** While you are creating an access list or after it is created, you might want to delete an entry.
	- **–** You can delete an entry from a named access list. Use the **no permit** or **no deny** command to delete the appropriate entry.

Ι

**•** In order to make the purpose of individual statements more scannable and easily understood at a glance, you can write a helpful remark before or after any statement by using the **remark** command.

- If you want to deny access to a particular host or network and find out if someone from that network or host is attempting to gain access, include the **log** keyword with the corresponding **deny** statement so that the packets denied from that source are logged for you.
- This hint applies to the placement of your access list. When trying to save resources, remember that an inbound access list applies the filter conditions before the routing table lookup. An outbound access list applies the filter conditions after the routing table lookup.

### <span id="page-2-1"></span>**Access List Remarks**

You can include comments (remarks) about entries in a named IP access list. An access list remark is an optional comment before or after an access list entry that describes the entry for you at a glance, so you do not have to interpret the purpose of the entry by its command syntax. Each remark is limited to 100 characters.

The remark can go before or after a **permit** or **deny** statement. You should be consistent about where you put your remarks so that it is clear which remark describes which statement. It could be confusing to have some remarks before the associated **permit** or **deny** statements and some remarks after the associated statements.

The following example of a remark is a user-friendly description of what the subsequent **deny** statement does.

```
ip access-list extended telnetting
remark Do not allow host1 subnet to telnet out
deny tcp host 172.69.2.88 any eq telnet
```
### <span id="page-2-2"></span>**Additional IP Access List Features**

Beyond the basic steps to create a standard or extended access list, you can enhance your access lists as mentioned below. Each of these methods is described completely in the module entitled "Refining an Access List."

- **•** You can impose dates and times when **permit** or **deny** statements in an extended access list are in effect, making your access list more granular and specific to an absolute or periodic time period.
- After you create a named or numbered access list, you might want to add entries or change the order of the entries, known as resequencing an access list.
- **•** You can achieve finer granularity when filtering packets by filtering on noninitial fragments of packets.

# <span id="page-2-0"></span>**How to Create an IP Access List and Apply It to an Interface**

This section describes the general ways to create a standard or extended access list using either a name or a number. Access lists are very flexible; the tasks simply illustrate one **permit** command and one **deny** command to provide you the command syntax of each. Only you can determine how many **permit** and **deny** commands you need and their order.

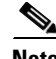

**Note** The first two tasks in this module create an access list; you must apply the access list in order for it to function. If you want to apply the access list to an interface, perform the task ["Applying the Access List](#page-12-0)  [to an Interface" section on page 13](#page-12-0).

Ι

- **•** [Creating a Standard Access List to Filter on Source Address, page 4](#page-3-1)
- **•** [Creating an Extended Access List, page 8](#page-7-0)
- **•** [Applying the Access List to an Interface, page 13](#page-12-0)

### <span id="page-3-1"></span>**Creating a Standard Access List to Filter on Source Address**

If you want to filter on source address only, a standard access list is simple and sufficient. There are two alternative types of standard access list: named and numbered. Named access lists allow you to identify your access lists with a more intuitive name rather than a number, and they also support more features than numbered access lists.

- **•** [Creating a Named Access List to Filter on Source Address, page 4](#page-3-0)
- **•** [Creating a Numbered Access List to Filter on Source Address, page 6](#page-5-0)

#### <span id="page-3-0"></span>**Creating a Named Access List to Filter on Source Address**

Use a standard, named access list if you need to filter on source address only. This task illustrates one **permit** statement and one **deny** statement, but the actual statements you use and their order depend on what you want to filter or allow. Define your **permit** and **deny** statements in the order that achieves your filtering goals.

#### **SUMMARY STEPS**

- **1. enable**
- **2. configure terminal**
- **3. ip access-list standard** *name*
- **4. remark** *remark*
- **5. deny** {*source* [*source-wildcard*] | **any**} [**log**]
- **6. remark** *remark*
- **7. permit** {*source* [*source-wildcard*] | **any**} [**log**]
- **8.** Repeat some combination of Steps 4 through 7 until you have specified the source networks and hosts on which you want to base your access list.
- **9. end**
- **10. show ip access-list**

#### **DETAILED STEPS**

 $\mathbf{I}$ 

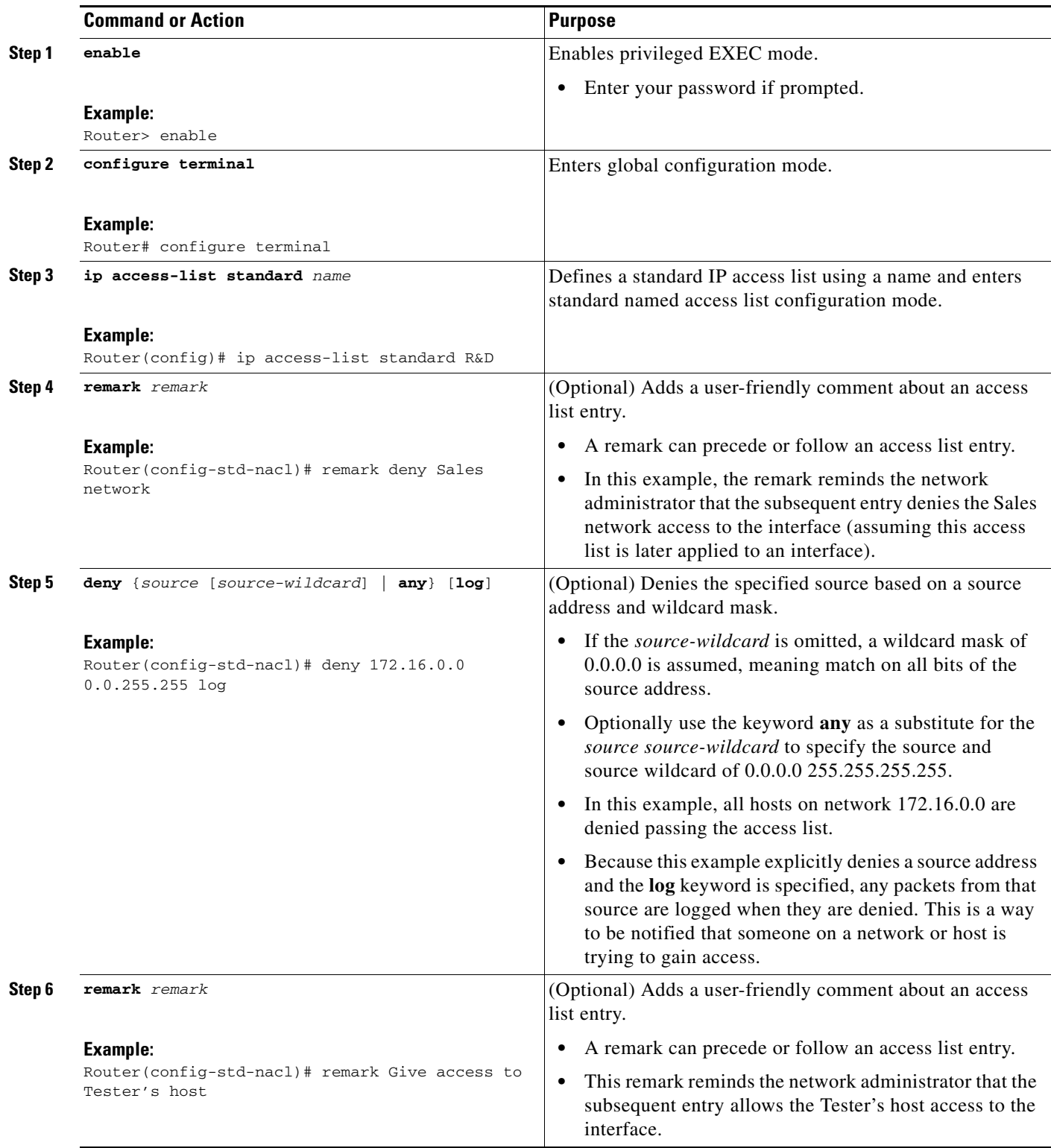

ш

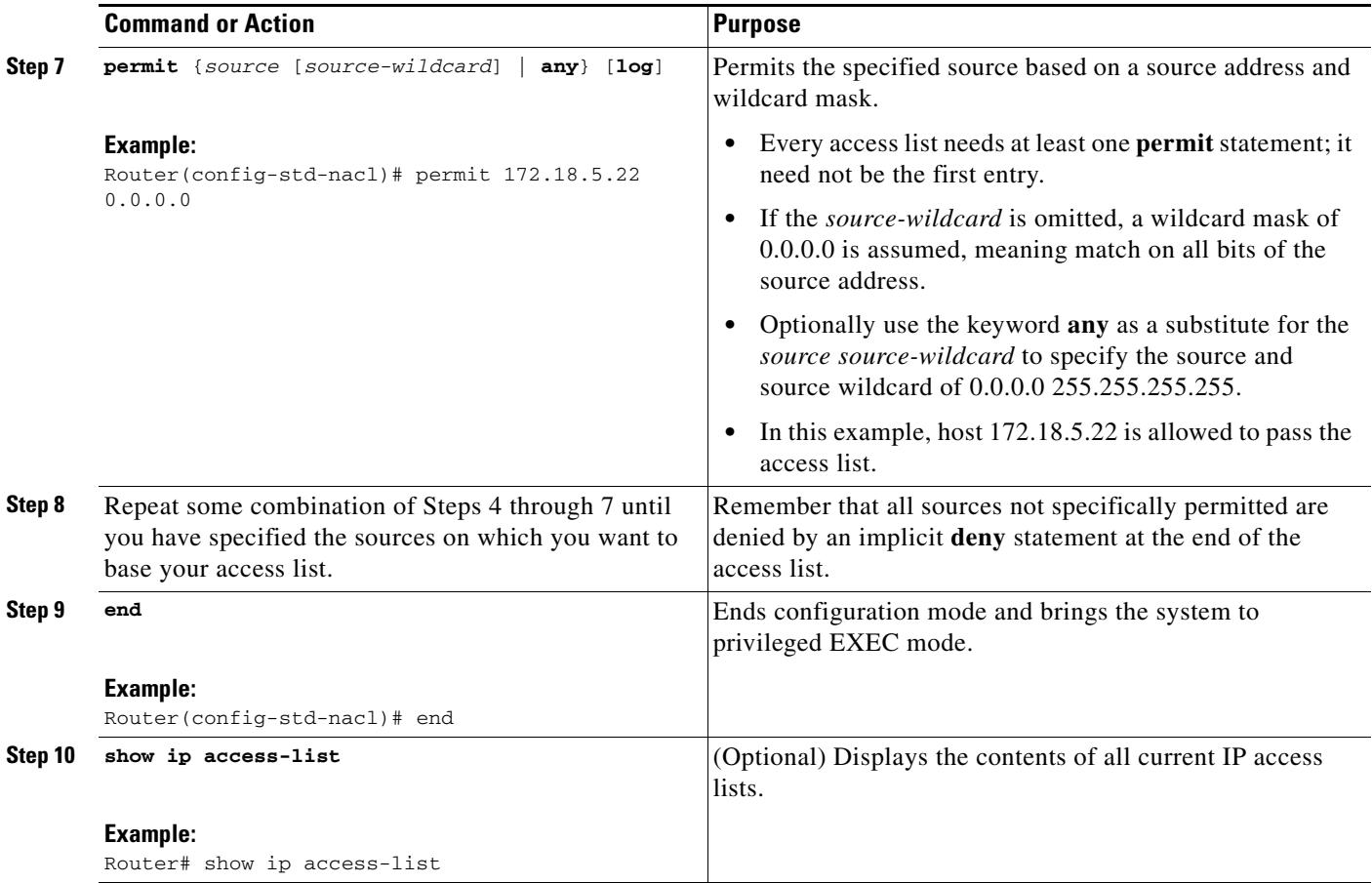

### <span id="page-5-0"></span>**Creating a Numbered Access List to Filter on Source Address**

Configure a standard, numbered access list if you need to filter on source address only and you prefer not to use a named access list.

IP standard access lists are numbered 1 to 99 or 1300 to 1999. This task illustrates one **permit** statement and one **deny** statement, but the actual statements you use and their order depend on what you want to filter or allow. Define your **permit** and **deny** statements in the order that achieves your filtering goals.

#### **SUMMARY STEPS**

- **1. enable**
- **2. configure terminal**
- **3. access-list** *access-list-number* **remark** *remark*
- **4. access-list** *access-list-number* **permit** {*source* [*source-wildcard*] | **any**} [**log**]
- **5. access-list** *access-list-number* **remark** *remark*
- **6. access-list** *access-list-number* **deny** {*source* [*source-wildcard*] | **any**} [**log**]
- **7.** Repeat some combination of Steps 3 through 6 until you have specified the sources on which you want to base your access list.

ן

- **8. end**
- **9. show ip access-list**

#### **DETAILED STEPS**

 $\mathbf{I}$ 

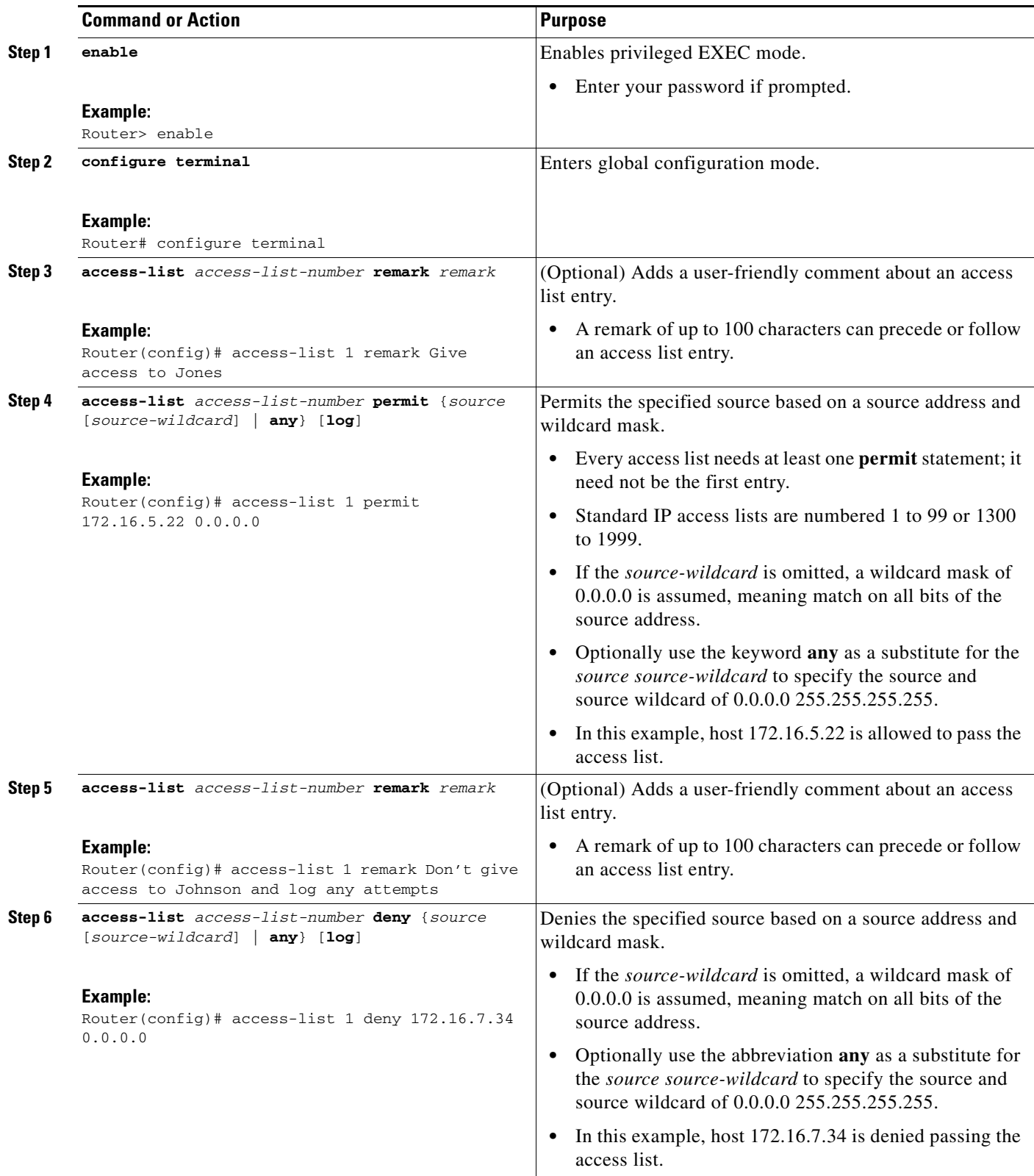

×

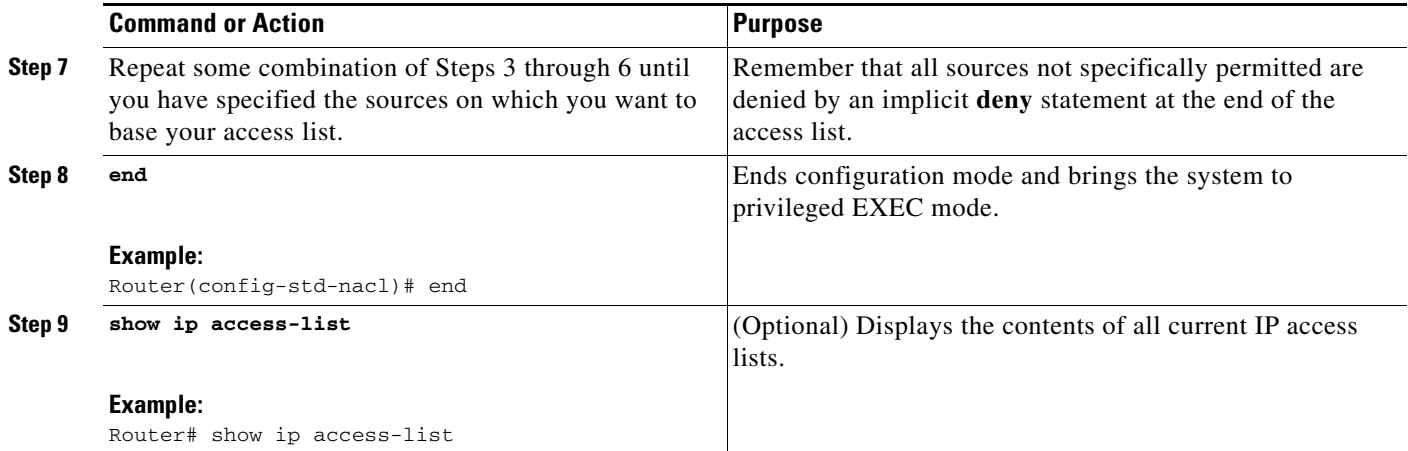

### <span id="page-7-0"></span>**Creating an Extended Access List**

If you want to filter on anything other than source address, you need to create an extended access list. There are two alternative types of extended access list: named and numbered. Named access lists allow you to identify your access lists with a more intuitive name rather than a number, and they also support more features.

For details on how to filter something other than source or destination address, see the syntax descriptions in the command reference documentation.

- **•** [Creating a Named Extended Access List, page 8](#page-7-1)
- **•** [Creating a Numbered Extended Access List, page 11](#page-10-0)

#### <span id="page-7-1"></span>**Creating a Named Extended Access List**

Create a named extended access list if you want to filter on source and destination address, or a combination of addresses and other IP fields.

#### **SUMMARY STEPS**

- **1. enable**
- **2. configure terminal**
- **3. ip access-list extended** *name*
- **4. remark** *remark*
- **5. deny** *protocol source* [*source-wildcard*] *destination* [*destination-wildcard*] [**option** *option-name*] [**precedence** *precedence*] [**tos** *tos*] [**established**] [**log** | **log-input**] [**time-range** *time-range-name*] [**fragments**]
- **6. remark** *remark*
- **7. permit** *protocol source* [*source-wildcard*] *destination* [*destination-wildcard*]] [**option** *option-name*] [**precedence** *precedence*] [**tos** *tos*] [**established**] [**log** | **log-input**] [**time-range** *time-range-name*] [**fragments**]
- **8.** Repeat some combination of Steps 4 through 7 until you have specified the fields and values on which you want to base your access list.

Ι

- **9. end**
- **10. show ip access-list**

#### **DETAILED STEPS**

 $\mathbf{I}$ 

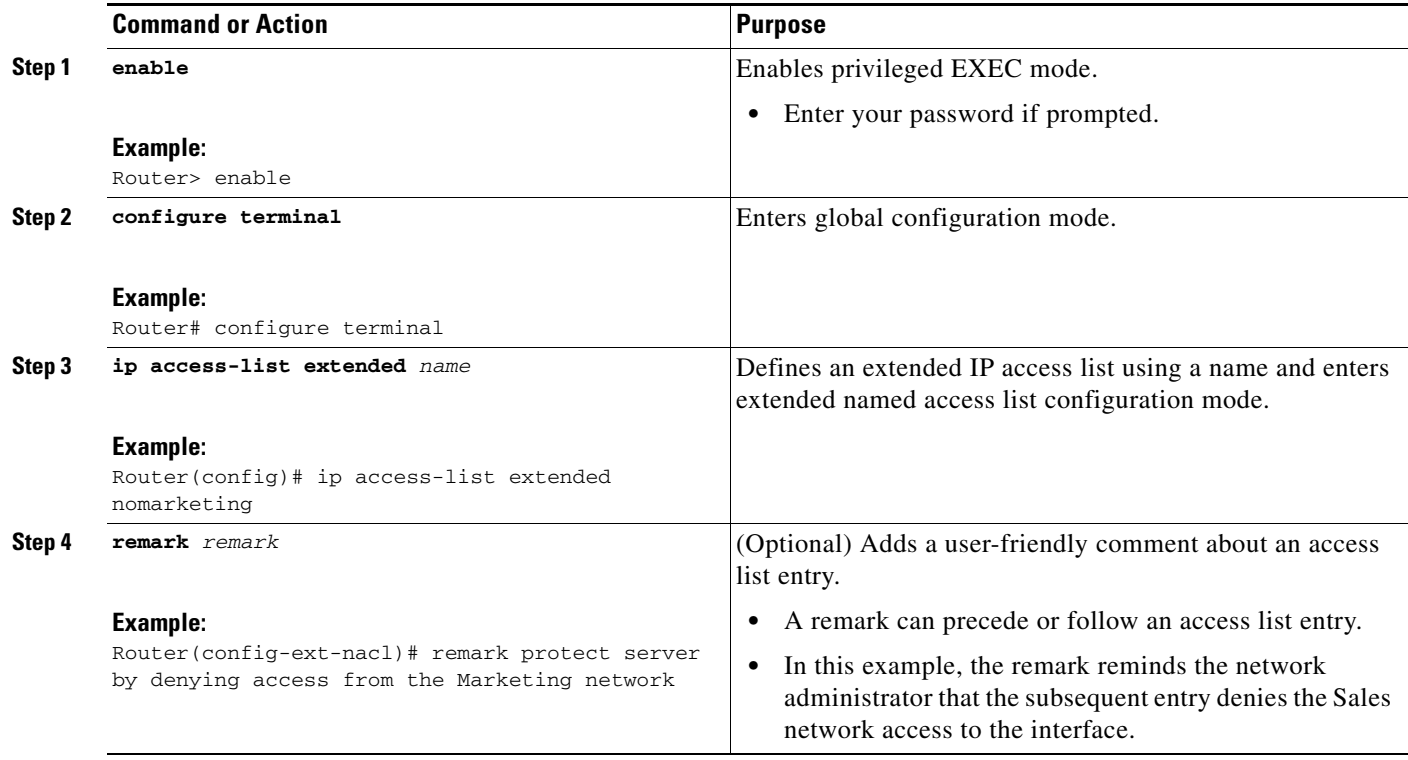

H

 $\mathsf I$ 

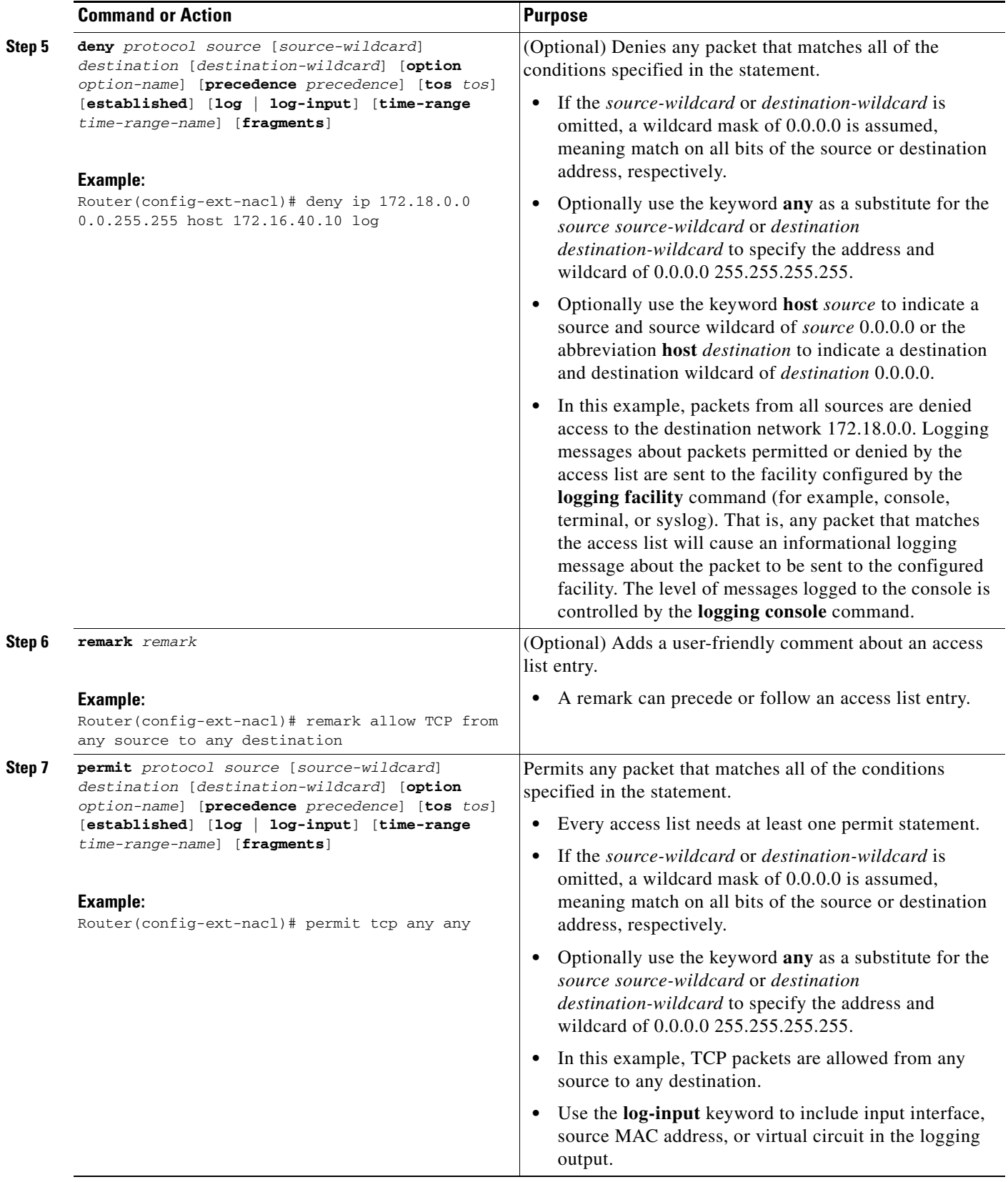

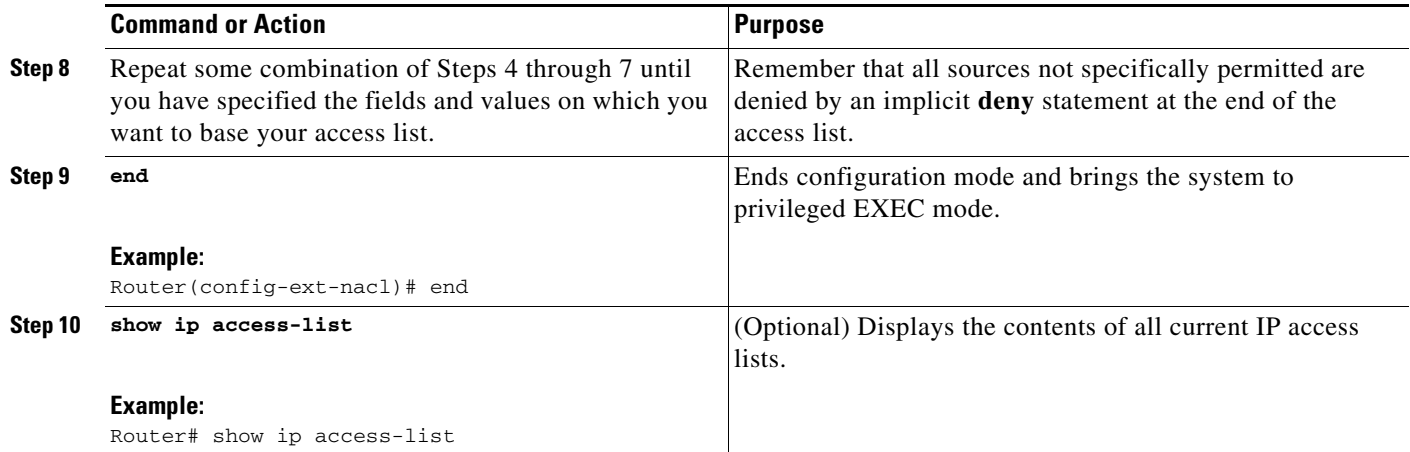

### <span id="page-10-0"></span>**Creating a Numbered Extended Access List**

Create a numbered extended access list if you want to filter on source and destination address, or a combination of addresses and other IP fields, and you prefer not to use a name. Extended IP access lists are numbered 100 to 199 or 2000 to 2699.

#### **SUMMARY STEPS**

 $\Gamma$ 

- **1. enable**
- **2. configure terminal**
- **3. access-list** *access-list-number* **remark** *remark*
- **4. access-list** *access-list-number* **permit** *protocol* {*source* [*source-wildcard*] | **any**} {*destination* [*destination-wildcard*] | **any**} [**precedence** *precedence*] [**tos** *tos*] [**established**] [**log** | **log-input**] [**time-range** *time-range-name*] [**fragments**]
- **5. access-list** *access-list-number* **remark** *remark*
- **6. access-list** *access-list-number* **deny** *protocol* {*source* [*source-wildcard*] | **any**} {*destination* [*destination-wildcard*] | **any**} [**precedence** *precedence*] [**tos** *tos*] [**established**] [**log** | **log-input**] [**time-range** *time-range-name*] [**fragments**]
- **7.** Repeat some combination of Steps 3 through 6 until you have specified the fields and values on which you want to base your access list.
- **8. end**
- **9. show ip access-list**

 $\mathsf I$ 

#### **DETAILED STEPS**

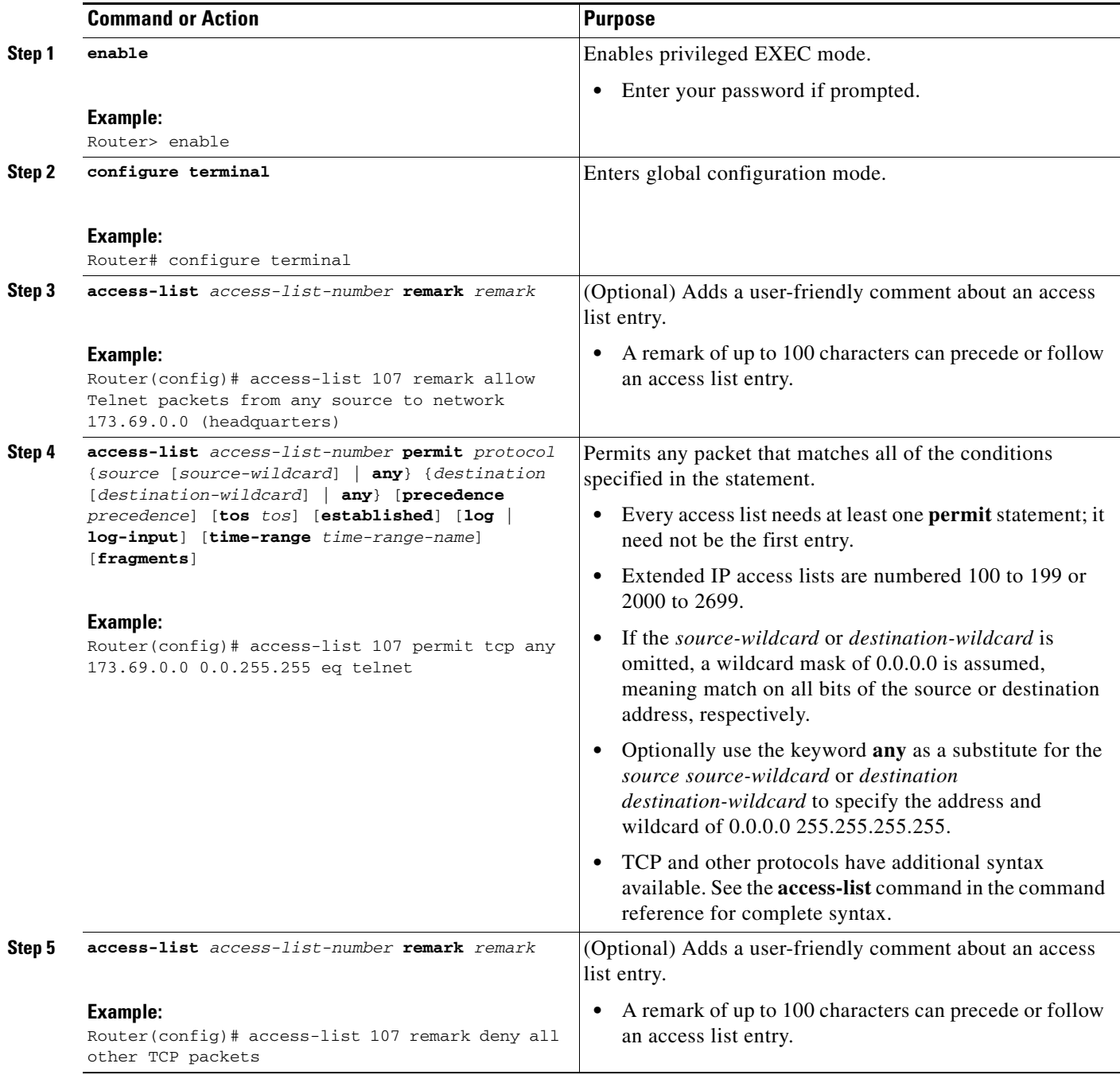

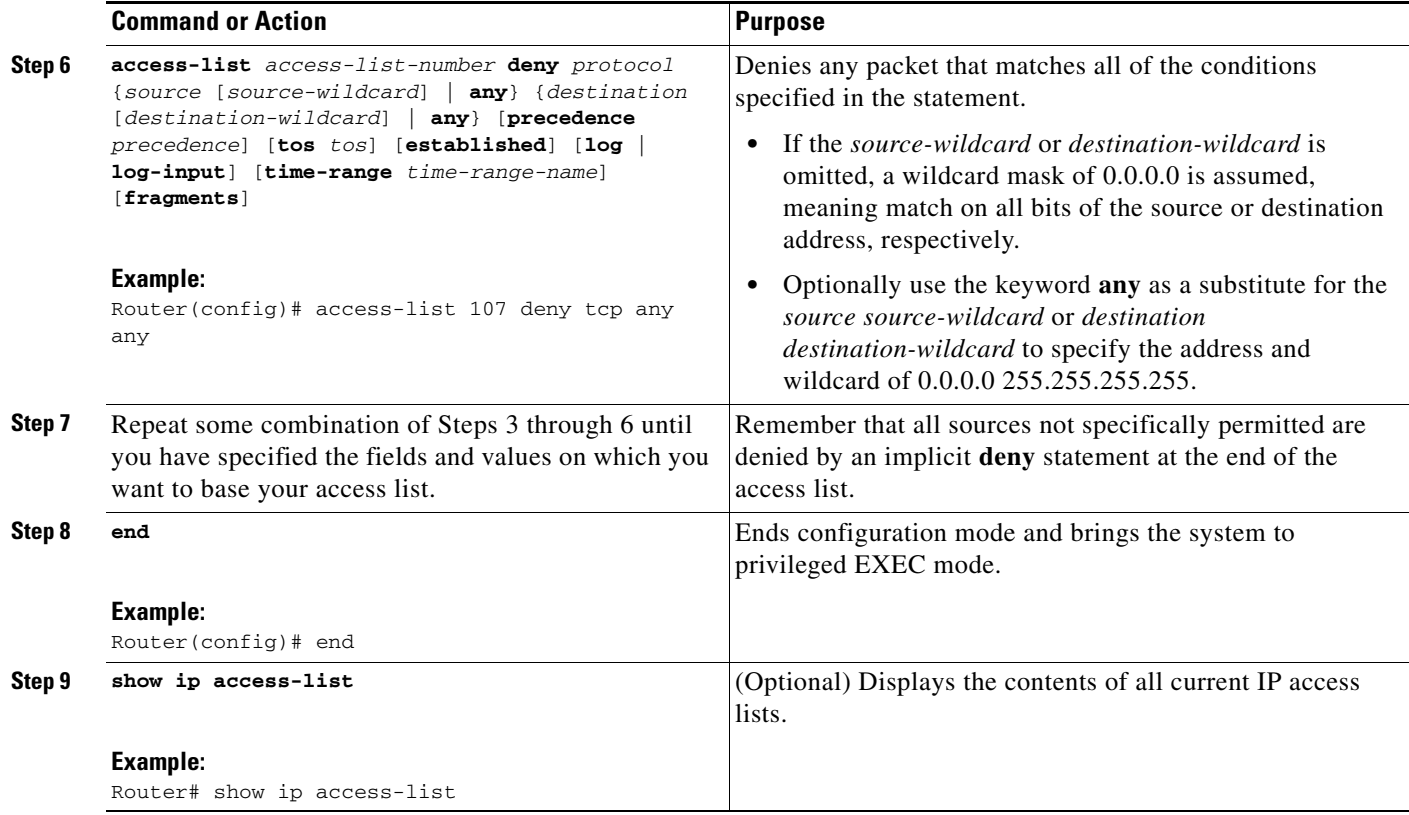

# <span id="page-12-0"></span>**Applying the Access List to an Interface**

Perform this task to apply an access list to an interface.

#### **SUMMARY STEPS**

- **1. enable**
- **2. configure terminal**
- **3. interface** *type slot***/***subslot***/**port[**.***subinterface-number*]
- **4. ip access-group** {*access-list-number* | *access-list-name*} {**in** | **out**}

#### **DETAILED STEPS**

 $\overline{\phantom{a}}$ 

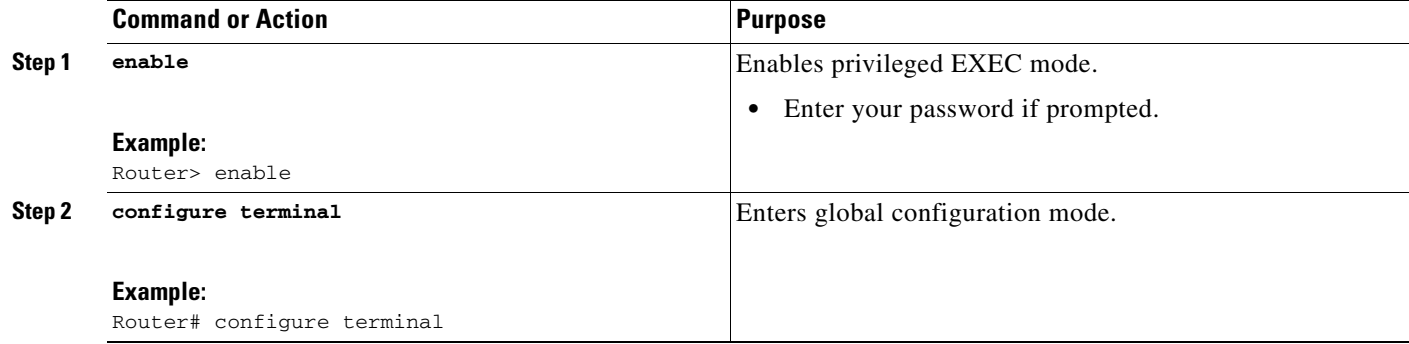

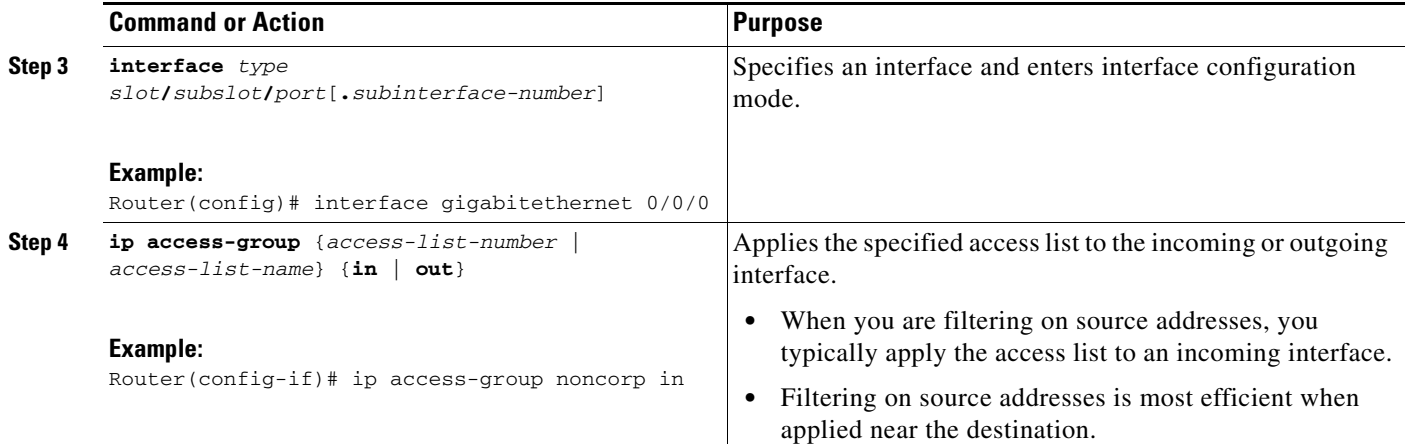

# <span id="page-13-0"></span>**Configuration Examples for IP Access Lists**

- **•** [Example: Filtering on Source Address \(Hosts\), page 14](#page-13-1)
- **•** [Example: Filtering on Source Address \(Subnet\), page 14](#page-13-2)
- **•** [Example: Filtering on Source Address, Destination Address, and IP Protocols, page 15](#page-14-0)
- **•** [Example: Filtering on Source Address \(Host and Subnets\) Using a Numbered Access List, page 15](#page-14-1)
- **•** [Example: Preventing Telnet Access to a Subnet, page 15](#page-14-2)
- **•** [Example: Filtering on TCP and ICMP Using Port Numbers, page 16](#page-15-0)
- **•** [Example: Allowing SMTP \(E-mail\) and Established TCP Connections, page 16](#page-15-1)
- **•** [Example: Preventing Access to the Web By Filtering on Port Name, page 16](#page-15-2)
- **•** [Example: Filtering on Source Address and Logging the Packets Permitted and Denied, page 17](#page-16-0)
- **•** [Example: Limiting Debug Output, page 17](#page-16-1)

### <span id="page-13-1"></span>**Example: Filtering on Source Address (Hosts)**

In the following example, the workstation belonging to user1 is allowed access to gigabitethernet 0 and the workstation belonging to user2 is not allowed access:

```
interface gigabitethernet0/0/0
ip access-group workstations in
!
ip access-list standard workstations
remark Permit only user1 workstation through
permit 172.16.2.88
remark Do not allow user2 workstation through
deny 172.16.3.13
```
### <span id="page-13-2"></span>**Example: Filtering on Source Address (Subnet)**

In the following example, the user1 subnet is not allowed access to gigabitethernet interface 0, but the Main subnet is allowed access:

Ι

```
interface gigabitethernet0/0/0
```

```
ip access-group prevention in
!
ip access-list standard prevention
remark Do not allow user1 subnet through
deny 172.22.0.0 0.0.255.255
remark Allow Main subnet
permit 172.25.0.0 0.0.255.255
```
### <span id="page-14-0"></span>**Example: Filtering on Source Address, Destination Address, and IP Protocols**

The following configuration example shows an interface with two access lists, one applied to outgoing packets and one applied to incoming packets. The standard access list named Internet\_filter filters outgoing packets on source address. The only packets allowed out the interface must be from source 172.16.3.4.

The extended access list named marketing\_group filters incoming packets. The access list permits Telnet packets from any source to network 172.26.0.0 and denies all other TCP packets. It permits any ICMP packets. It denies UDP packets from any source to network 172.26.0 0 on port numbers less than 1024. Finally, the access list denies all other IP packets and performs logging of packets passed or denied by that entry.

```
interface gigabitethernet0/0/0
  ip address 172.20.5.1 255.255.255.0
  ip access-group Internet_filter out
  ip access-group marketing_group in
!
ip access-list standard Internet_filter
 permit 172.16.3.4
ip access-list extended marketing_group
 permit tcp any 172.26.0.0 0.0.255.255 eq telnet
 deny tcp any any
 permit icmp any any
  deny udp any 172.26.0.0 0.0.255.255 lt 1024
  deny ip any any
```
### <span id="page-14-1"></span>**Example: Filtering on Source Address (Host and Subnets) Using a Numbered Access List**

In the following example, network 10.0.0.0 is a Class A network whose second octet specifies a subnet; that is, its subnet mask is 255.255.0.0. The third and fourth octets of a network 10.0.0.0 address specify a particular host. Using access list 2, the Cisco IOS XE software would accept one address on subnet 48 and reject all others on that subnet. The last line of the list shows that the software would accept addresses on all other network 10.0.0.0 subnets.

```
interface gigabitethernet0/0/0
ip access-group 2 in
!
access-list 2 permit 10.48.0.3
access-list 2 deny 10.48.0.0 0.0.255.255 
access-list 2 permit 10.0.0.0 0.255.255.255
```
### <span id="page-14-2"></span>**Example: Preventing Telnet Access to a Subnet**

In the following example, the Jones subnet is not allowed to Telnet out gigabitethernet interface 0:

```
interface gigabitethernet0/0/0
ip access-group telnetting out
!
ip access-list extended telnetting
remark Do not allow Jones subnet to telnet out
deny tcp 172.20.0.0 0.0.255.255 any eq telnet
remark Allow Top subnet to telnet out
permit tcp 172.33.0.0 0.0.255.255 any eq telnet
```
### <span id="page-15-0"></span>**Example: Filtering on TCP and ICMP Using Port Numbers**

In the following example, the first line of the extended access list named goodports permits any incoming TCP connections with destination ports greater than 1023. The second line permits incoming TCP connections to the Simple Mail Transfer Protocol (SMTP) port of host 172.28.1.2. The last line permits incoming ICMP messages for error feedback.

```
interface gigabitethernet0/0/0
ip access-group goodports in
!
ip access-list extended goodports
permit tcp any 172.28.0.0 0.0.255.255 gt 1023
permit tcp any host 172.28.1.2 eq 25
permit icmp any 172.28.0.0 255.255.255.255
```
### <span id="page-15-1"></span>**Example: Allowing SMTP (E-mail) and Established TCP Connections**

Suppose you have a network connected to the Internet, and you want any host on an Ethernet to be able to form TCP connections to any host on the Internet. However, you do not want IP hosts to be able to form TCP connections to hosts on the gigabitethernet except to the mail (SMTP) port of a dedicated mail host.

SMTP uses TCP port 25 on one end of the connection and a random port number on the other end. The same two port numbers are used throughout the life of the connection. Mail packets coming in from the Internet will have a destination port of 25. Outbound packets will have the port numbers reversed. The fact that the secure system behind the router always will accept mail connections on port 25 is what makes possible separate control of incoming and outgoing services. The access list can be configured on either the outbound or inbound interface.

In the following example, the gigabitethernet network is a Class B network with the address 172.18.0.0, and the address of the mail host is 172.18.1.2. The **established** keyword is used only for the TCP protocol to indicate an established connection. A match occurs if the TCP datagram has the ACK or RST bits set, which indicate that the packet belongs to an existing connection.

```
interface gigabitethernet0/0/0
ip access-group 102 in
!
access-list 102 permit tcp any 172.18.0.0 0.0.255.255 established
access-list 102 permit tcp any host 172.18.1.2 eq 25
```
### <span id="page-15-2"></span>**Example: Preventing Access to the Web By Filtering on Port Name**

In the following example, the Winter and Smith workstations are not allowed web access; other hosts on network 172.20.0.0 are allowed web access:

I

```
interface gigabitethernet0/0/0
ip access-group no_web out
```

```
!
ip access-list extended no_web
remark Do not allow Winter to browse the web
deny host 172.20.3.85 any eq http
remark Do not allow Smith to browse the web
deny host 172.20.3.13 any eq http
remark Allow others on our network to browse the web
permit 172.20.0.0 0.0.255.255 any eq http
```
### <span id="page-16-0"></span>**Example: Filtering on Source Address and Logging the Packets Permitted and Denied**

The following example defines access lists 1 and 2, both of which have logging enabled:

```
interface gigabitethernet0/0/0
ip address 172.16.1.1 255.0.0.0
ip access-group 1 in
ip access-group 2 out
!
access-list 1 permit 172.25.0.0 0.0.255.255 log
access-list 1 deny 172.30.0.0 0.0.255.255 log
!
access-list 2 permit 172.27.3.4 log
access-list 2 deny 172.17.0.0 0.0.255.255 log
```
If the interface receives 10 packets from 172.25.7.7 and 14 packets from 172.17.23.21, the first log will look like the following:

list 1 permit 172.25.7.7 1 packet list 2 deny 172.17.23.21 1 packet

Five minutes later, the console will receive the following log:

list 1 permit 172.25.7.7 9 packets list 2 deny 172.17.23.21 13 packets

### <span id="page-16-1"></span>**Example: Limiting Debug Output**

The following example configuration example uses an access list to limit the **debug** command output displayed. Limiting debug output narrows the volume of data to what you are interested in, saving you time and resources.

```
ip access-list idaho
remark Displays only advertisements for LDP peer in idaho
permit host 10.0.0.44
Router# debug mpls ldp advertisements peer-acl idaho
tagcon: peer 10.0.0.44:0 (pp 0x60E105BC): advertise 172.17.0.33
tagcon: peer 10.0.0.44:0 (pp 0x60E105BC): advertise 172.16.0.31
tagcon: peer 10.0.0.44:0 (pp 0x60E105BC): advertise 172.22.0.33
tagcon: peer 10.0.0.44:0 (pp 0x60E105BC): advertise 192.168.0.1
tagcon: peer 10.0.0.44:0 (pp 0x60E105BC): advertise 192.168.0.3
tagcon: peer 10.0.0.44:0 (pp 0x60E105BC): advertise 192.168.1.33
```
 $\mathsf I$ 

# <span id="page-17-0"></span>**Additional References**

# **Related Documents**

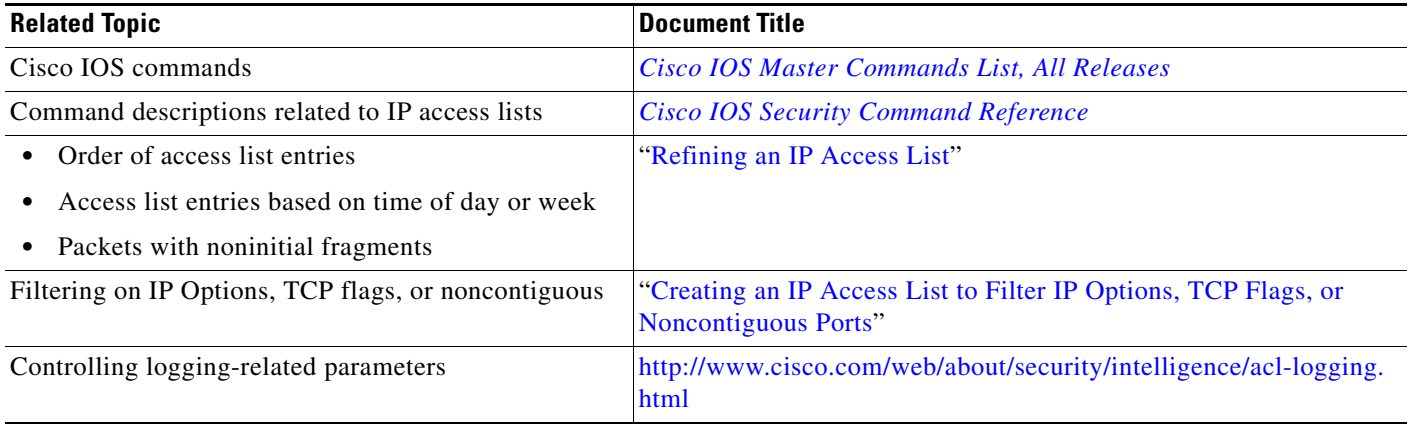

# **Standards**

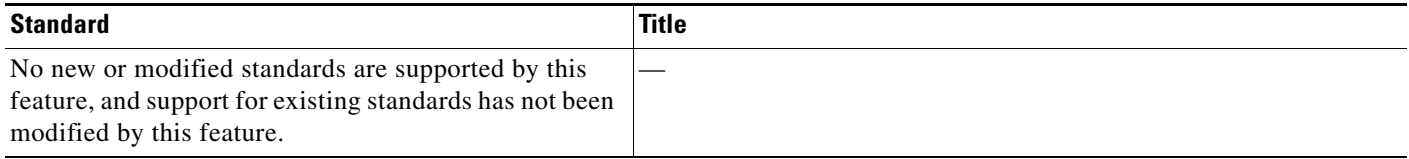

## **MIBs**

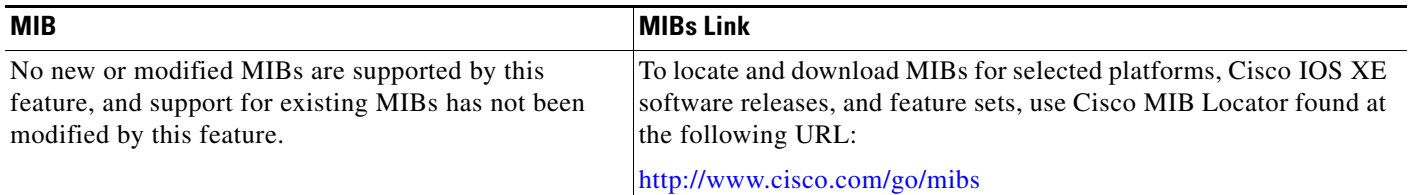

# **RFCs**

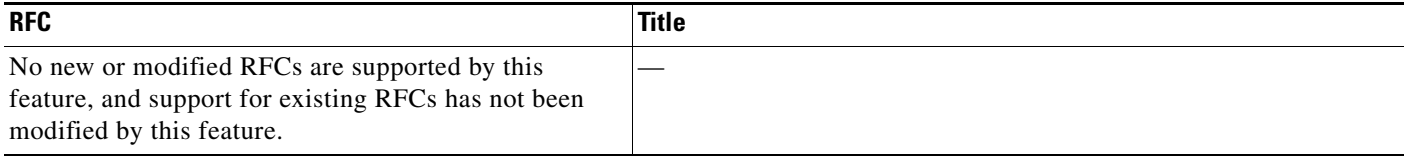

# **Technical Assistance**

 $\Gamma$ 

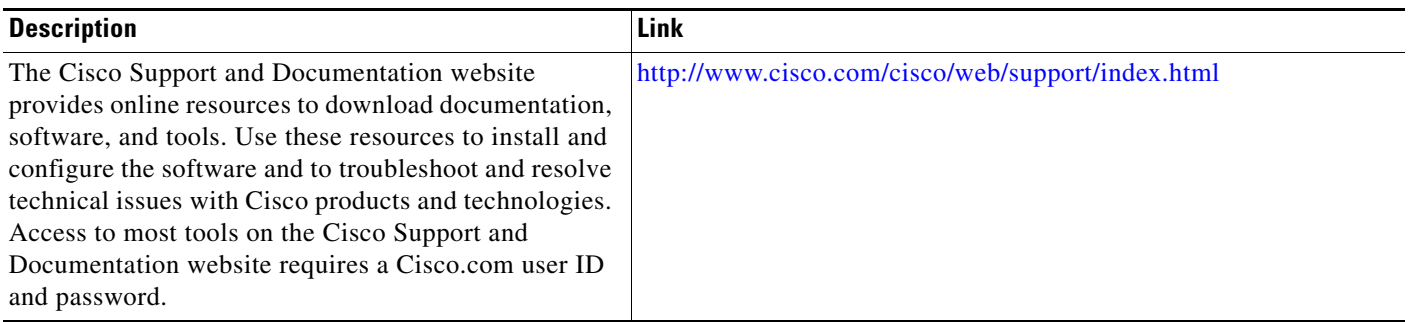

1

# <span id="page-19-0"></span>**Feature Information for Creating IP Access Lists**

[Table 1](#page-19-1) lists the features in this module and provides links to specific configuration information.

Use Cisco Feature Navigator to find information about platform support and software image support. Cisco Feature Navigator enables you to determine which software images support a specific software release, feature set, or platform. To access Cisco Feature Navigator, go to [http://www.cisco.com/go/cfn.](http://www.cisco.com/go/cfn) An account on Cisco.com is not required.

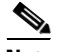

**Note** [Table 1](#page-19-1) lists only the software release that introduced support for a given feature in a given software release train. Unless noted otherwise, subsequent releases of that software release train also support that feature.

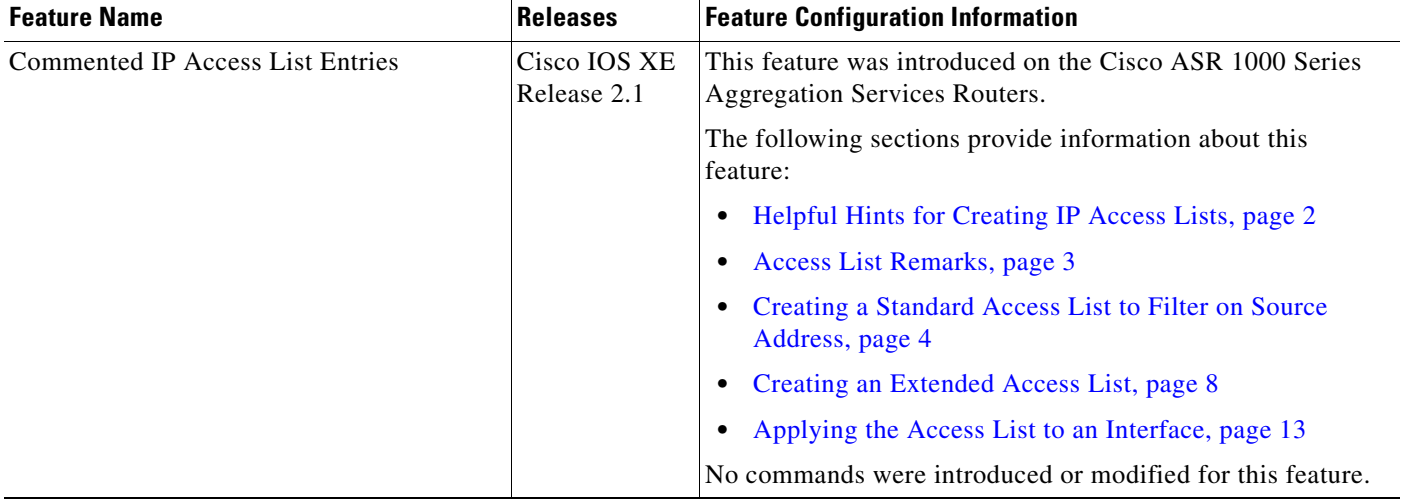

#### <span id="page-19-1"></span>*Table 1 Feature Information for Creating IP Access Lists*

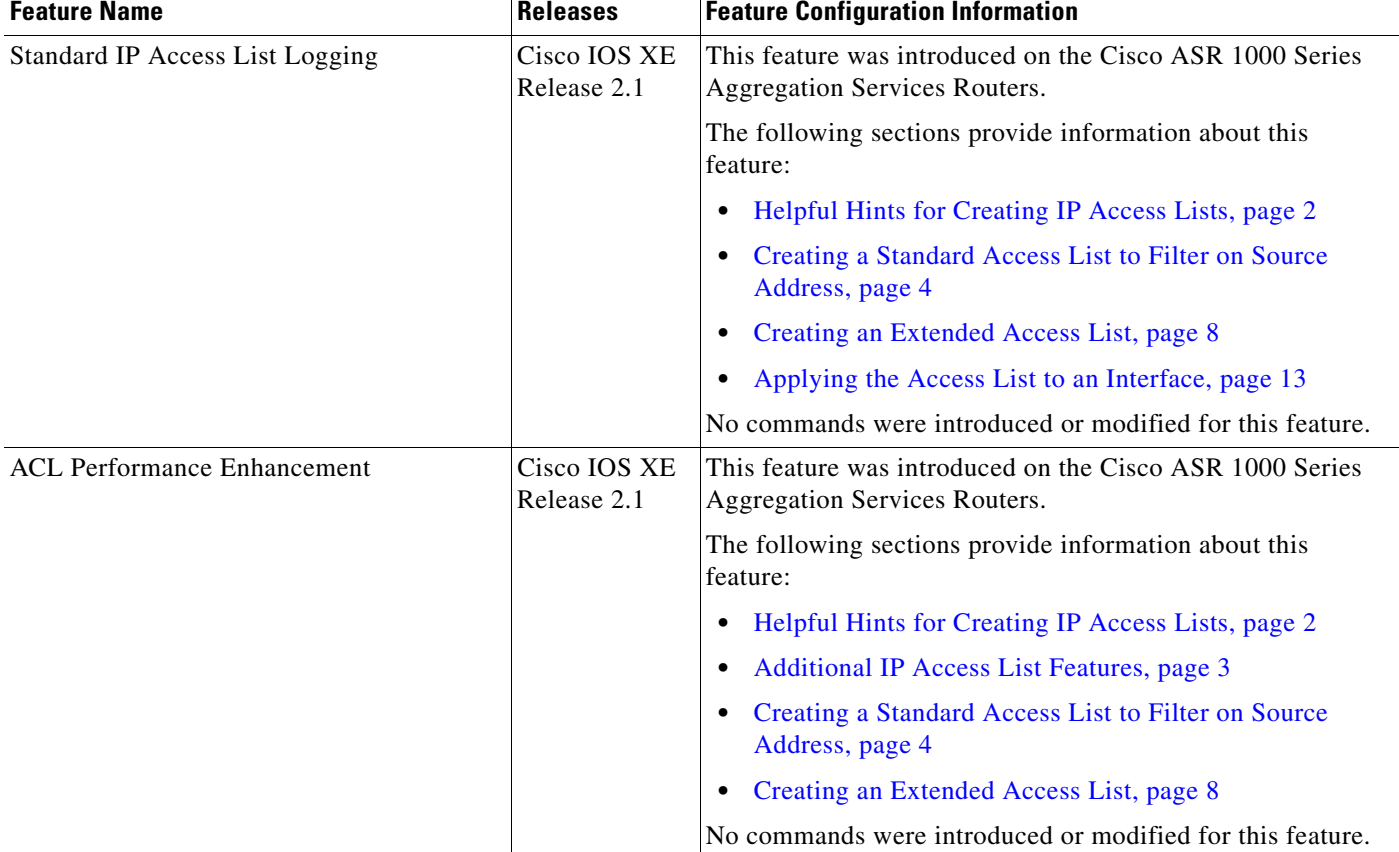

#### *Table 1 Feature Information for Creating IP Access Lists (continued)*

Cisco and the Cisco Logo are trademarks of Cisco Systems, Inc. and/or its affiliates in the U.S. and other countries. A listing of Cisco's trademarks can be found at [www.cisco.com/go/trademarks](http://www.cisco.com/go/trademarks). Third party trademarks mentioned are the property of their respective owners. The use of the word partner does not imply a partnership relationship between Cisco and any other company. (1005R)

Any Internet Protocol (IP) addresses and phone numbers used in this document are not intended to be actual addresses and phone numbers. Any examples, command display output, network topology diagrams, and other figures included in the document are shown for illustrative purposes only. Any use of actual IP addresses or phone numbers in illustrative content is unintentional and coincidental.

© 2006–2009 Cisco Systems, Inc. All rights reserved.

 $\Gamma$ 

H

 $\mathsf I$ 

**22**